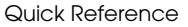

# RTFM Switch

# Contacting CyberData

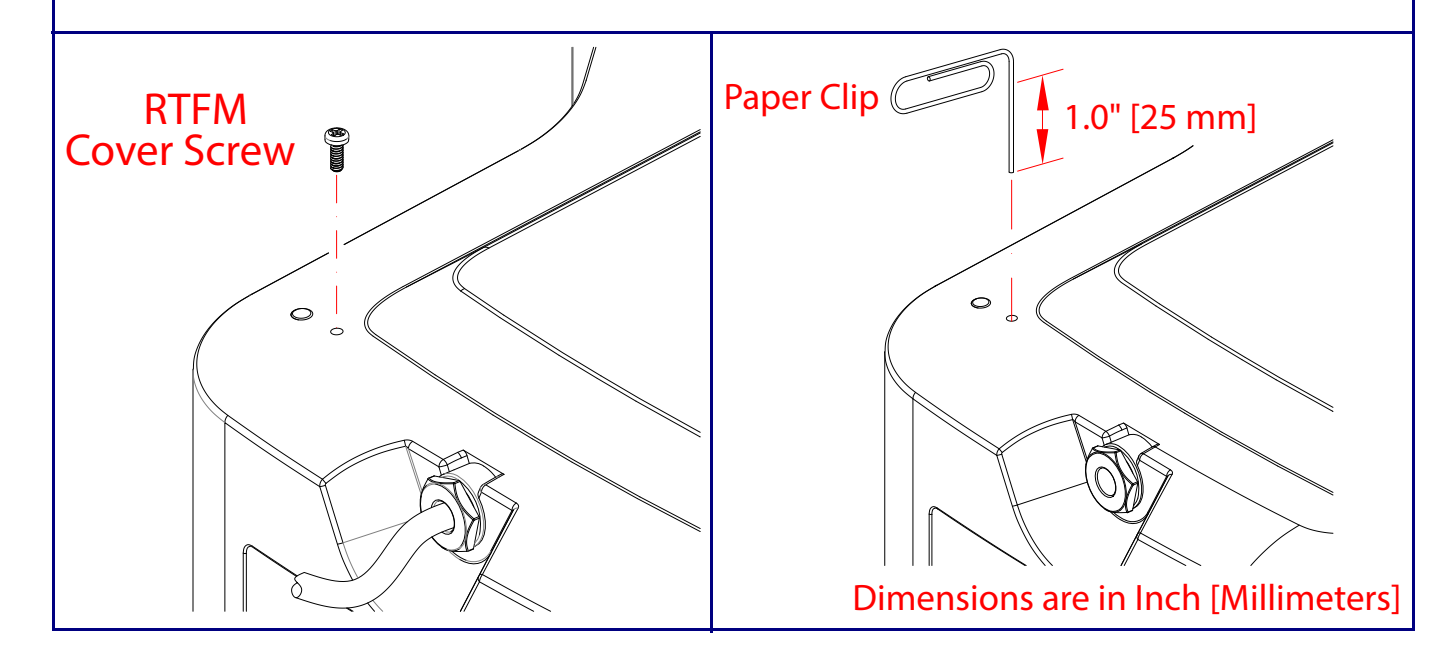

## **RTFM Access**

The RTFM switch access will be on the top side of the horn hidden under a screw that will be used to keep the unit IP66 sealed with the gasket washer. To access the RTFM, complete the following steps:

1. Remove the RTFM cover screw to gain access to the RTFM switch (see the figure below).

2. Use a paper clip to feed through the hole to press the RTFM switch (see the figure below).

### **Announce the IP Address**

To broadcast the device's current IP address, press and hold the RTFM switch for a couple of seconds and then release it.

### **Restore the Factory Default Settings**

To restore the factory defaults, complete the following steps:

- 1. Press and hold the RTFM switch until you hear the device announce the words, "restoring defaults" and "rebooting".
- 2. Release the RTFM switch. The device will be restored to the factory default settings.

Sales: 831-373-2601 ext. 334 Support: 831-373-2601 ext. 333 Support Website: **<https://support.cyberdata.net/>** RMA Department Contact and Status: **<https://support.cyberdata.net/>** Warranty Information: **<https://support.cyberdata.net/>**

## Corporate Headquarters

CyberData Corporation 3 Justin Court Monterey, CA 93940, USA

Phone: 831-373-2601 Fax: 831-373-4193 **<https://www.cyberdata.net/>**

## Typical System Installation

## Getting Started

• WARNING: This product should be installed by a licensed electrician according to all local electrical and building codes. • WARNING: To prevent injury, this apparatus must be securely attached to the floor/wall in accordance with the installation

- Download the *Operations Guide* PDF file from the **Documents** tab at the following webpage: **<https://www.cyberdata.net/products/011457>**
- Create a plan for the locations of your paging amplifiers.
- 
- instructions.
- 
- WARNING: The SIP IP66 Indoor/Outdoor Horn enclosure is not rated for any AC voltages!

• WARNING: The PoE connector is intended for intra-building connections only and does not route to the outside plant.

## Parts

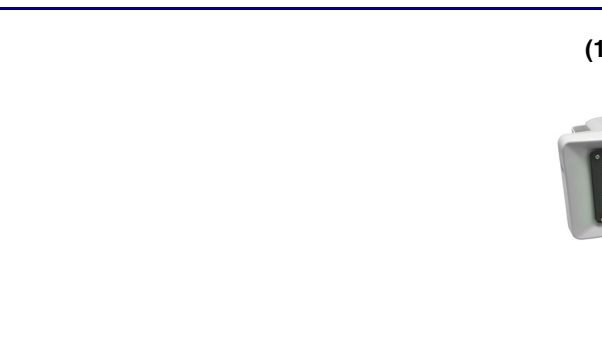

a. Default if there is not a DHCP server present.

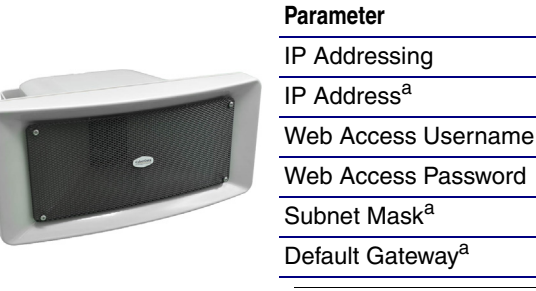

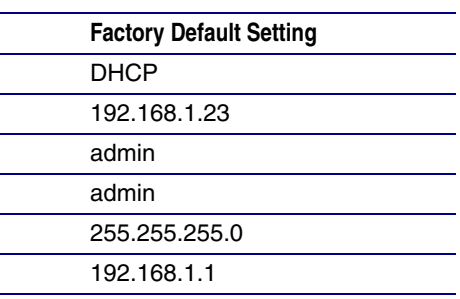

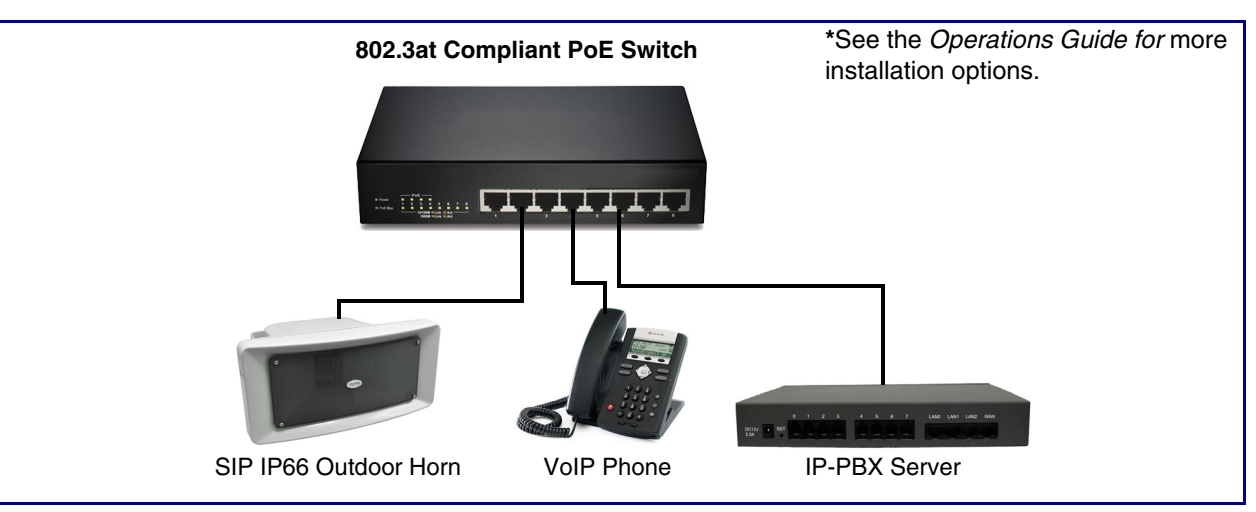

# **(1) Assembly**

The IP Endpoint Company

# *Installation Quick Reference* **CyberData** *SIP IP66 Indoor/Outdoor Horn* **011457**

© 2023, CyberData Corporation, ALL RIGHTS RESERVED 931958A Quick Reference Quick Reference 931958A © 2023, CyberData Corporation, ALL RIGHTS RESERVED

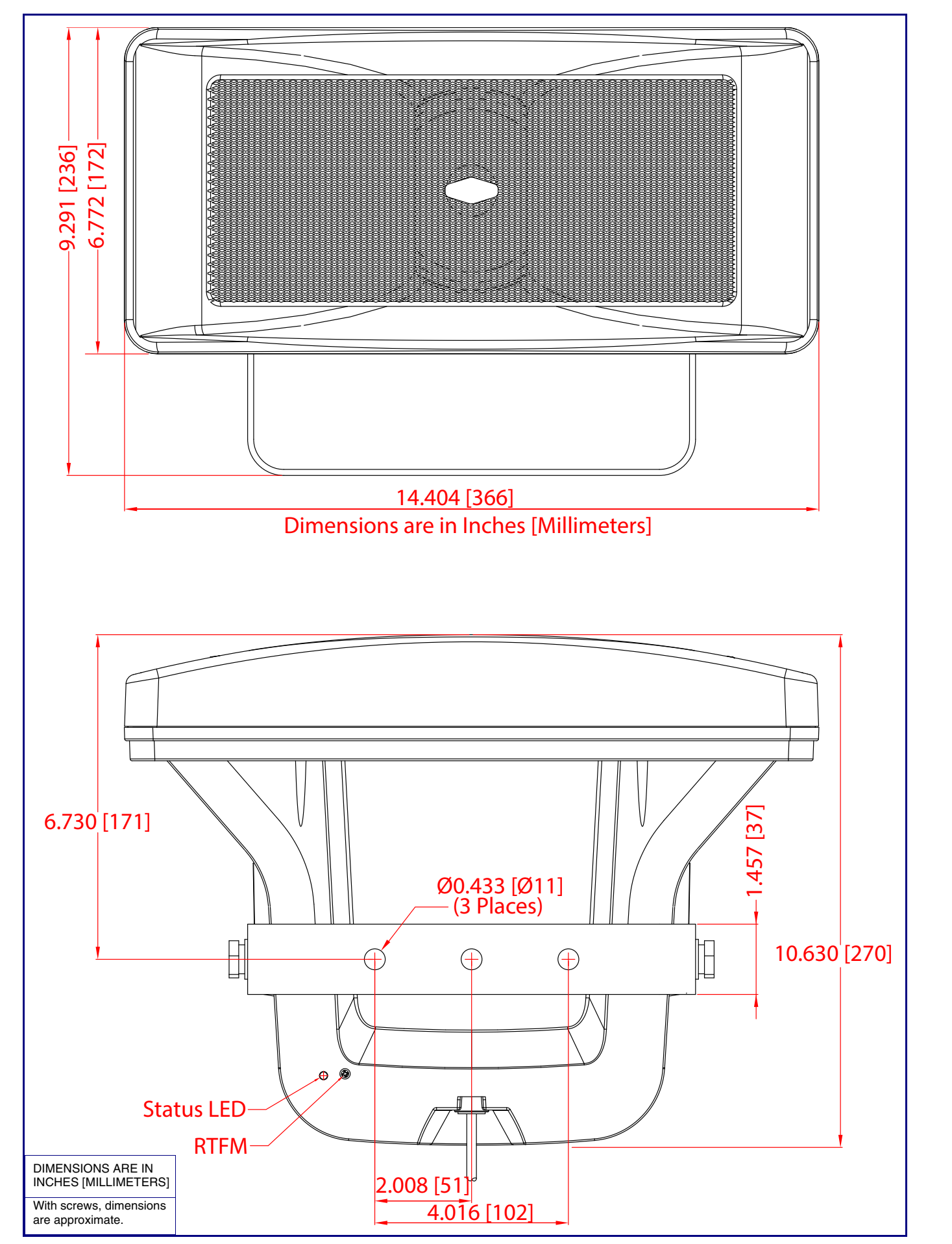

**Dimensions** 

Network Cable Gland Weatherproof

Socket RJ45

Plug RJ45

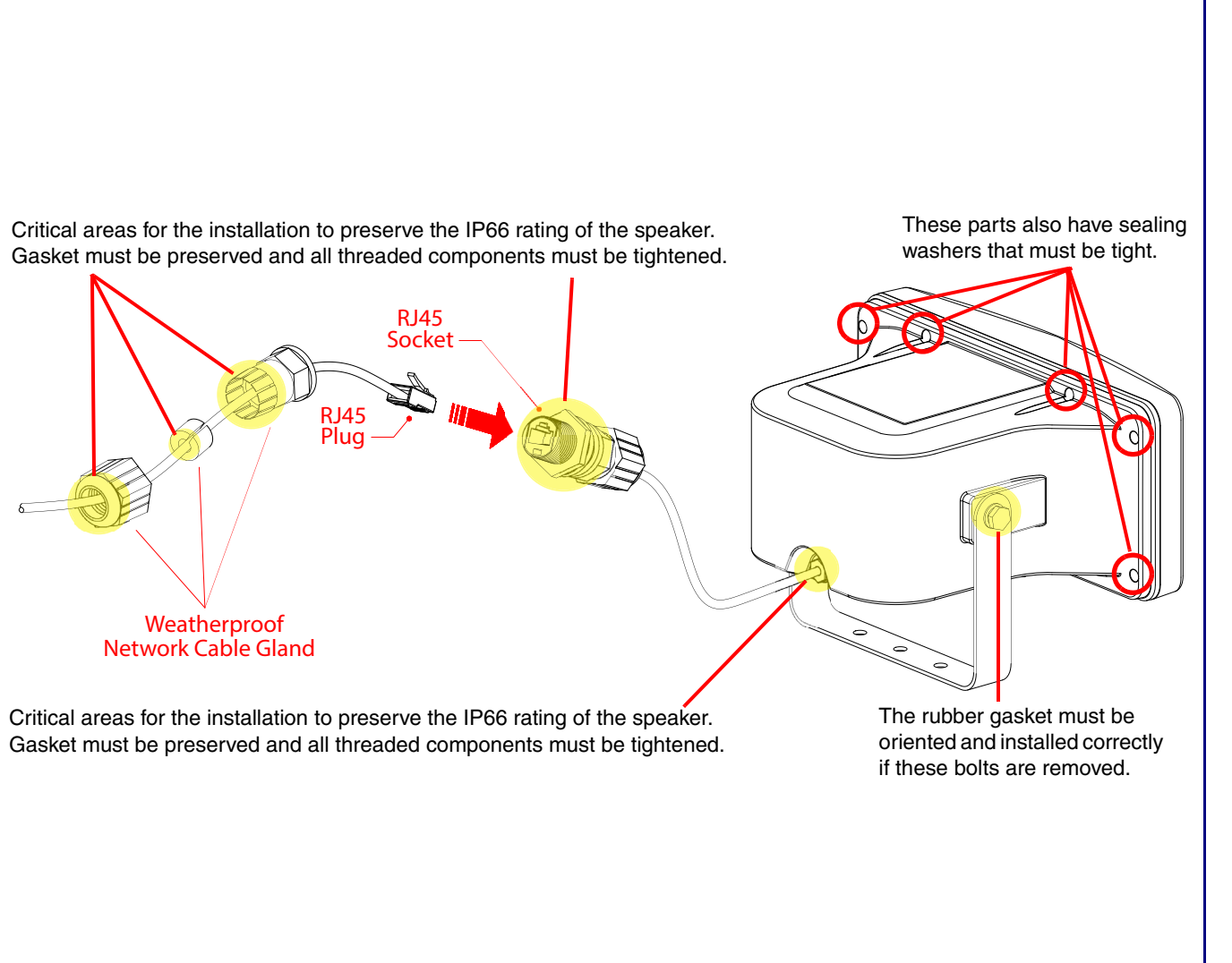